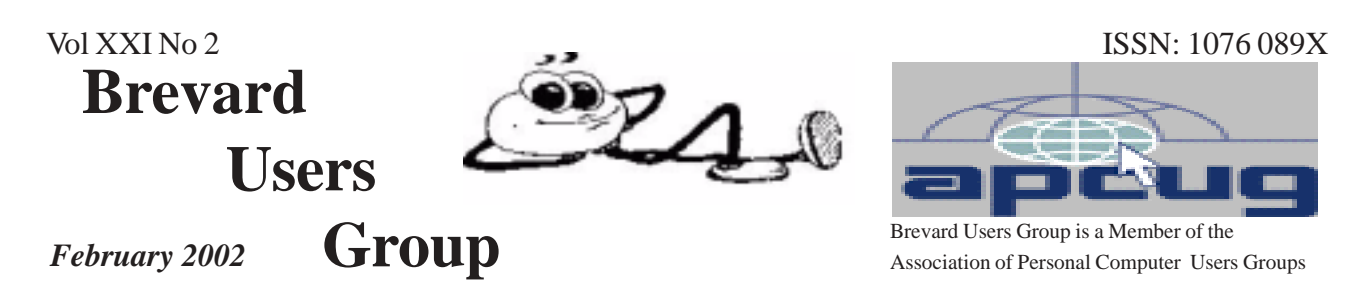

## **Prez Sez**

#### *By George Rymer*

I would like to thank all of you who attended the January Monthly Meeting, and I hope you enjoyed Ed McEwen's presentation and demonstration of Adobe's "Photo Shop Elements". I think he did a great job and for those of you who did not attend the meeting, you missed a good show.

I have mentioned this subject at numerous Windows SIG meetings and now I'll put it in writing. Ed is an ordinary guy like all the rest of us, that belong to the club. He really isn't Ordinary though, he is **Extra** ordinary ! Why do I say that? Because he rallied to my request, to all of you, to share your knowledge with the club at large. Because he is a good person, a team player who has a degree of knowledge about a subject most of us know very little about, but are more than just a little interested in. He gave up his time and put forth the effort to try to enlighten the membership on the subject that he knows about. I know there are those of you out there that possess knowledge and skills on different subjects, like Ed, and I would like to see some of you come forward and share your knowledge.

My wages here in the club are pretty low, but I'd sure feel like I got a pay raise, if some of you would "Take the bat and step up to the plate", or "Grab the bull by the horns" and help out your fellow club

members. It's a two way street folks, GIVE and take. Think about it and don't be shy, we are all friends.

The January meeting was the beginning of the new policy of having a door prize each month for "club members only". We gave away 2 pieces of software, "Home and Business Attorney" & "Will Power". There will be more next month. We hope to see more of you at the meetings.

⁄ा≐

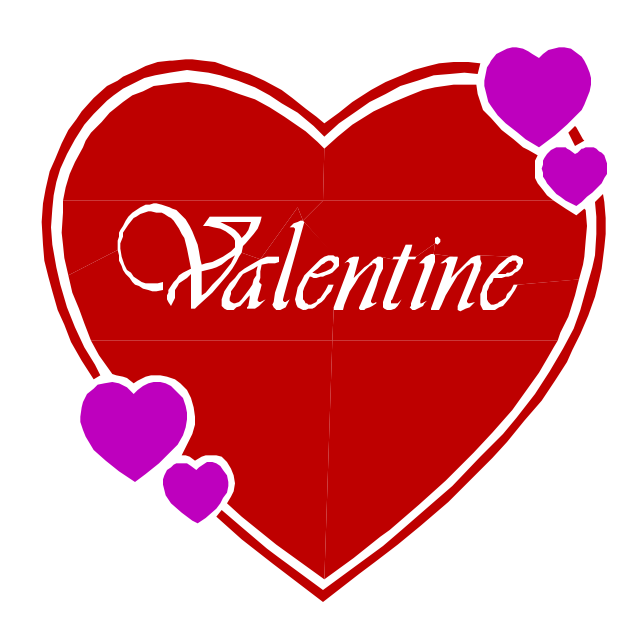

**Valentines Day, February 14**

## **Table of Contents**

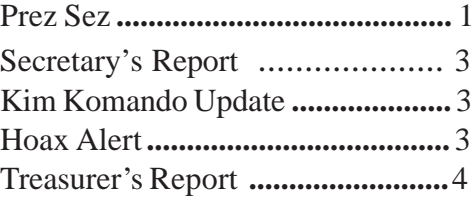

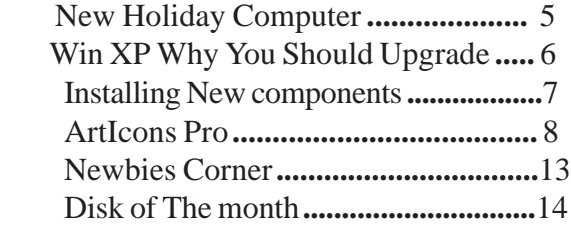

## *Brevard Users Group*

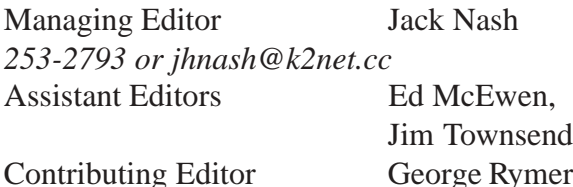

Newsletter Volunteers: Distribution: John Williams Scanning: Norm Sharp Home Page:

The BUG Newsletter is created on a AMD *http://www.geocities.com/bug\_club/index.htm*

K-2 450 mhz computer using PageMaker 6.01.

Articles, Reports, and new Advertisements should reach the Managing Editor or Desk Top Publishing SIG by 9:00 a.m the Saturday following the third Wednesday (Monthly Bug Meeting) of the month.

The articles contained in this Newletter do not necessarily represent the opinion of the Group, Editor, or Publisher or any other person other than the author of the article.

Permission is granted to copy articles, provided the source is disclosed and proper credit is given to the author.

All questions, correspondence, and other items pertaining to the Newsletter should be directed to one of the Editors.

 Questions involving advertising should be directed to **Advertising** at the address below.

Articles or items of interest for inclusion in the newsletter should be sent to **The Editor** at:

Brevard User's Group PO Box 2456 Melbourne, Fl. 32902-2456 or jhnash@k2net.cc

*T HE NEXT MEETING OF THE BREVARD USERS GROUP WILL BE ON FEBRUARY 20, 2002 AT 7:00 pm IN Melbourne Library Visitors welcome!* **There will be a drawing for Door Prizes! You must be a member and present to win!**

Check the Web Site for next program at: *http://www.geocities.com/bug\_club/ index.htm*

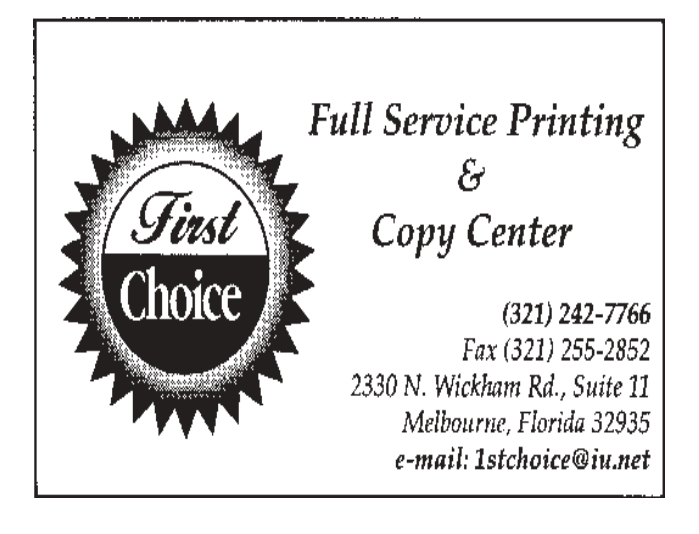

## **For Sale**

**Printer-** Citizen 200 GSX Dot matrix, complete with manual. \$20.00 OBO. and,

## **For Free**

For the Historians and Tinkerers a complete Sinclair ZX-81Computer with Mindware printer. Call Jack Nash @ 253-2793

## -⁄ტ

 **2 BUG Newsletter February 2002**

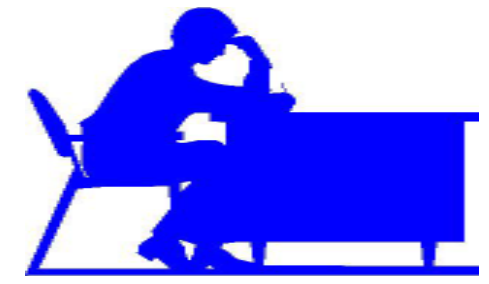

#### **Secretary's report**

*By Daryl Trapp* January 16, 2002

 President George Rymer opened the meeting and said that a CD-ROM containing all the 2001 Newsletters is planned. He requested that we keep our e-mail address up-to-date; see Ted Glaser. He reminds us that new ideas/topics/demos are always welcome. See the back of our newsletter for info. of our club officers and S.I.G.'s

BUG member Rick Arnett is ill at Holmes Regional Hospital and your prayers and blessings would be welcomed.

Jack Nash motioned that we approve year 2001 club officers be retained for year 2002. The motion was seconded, and approved.

Rex tells us the D.O.M. are Shuttle pix and a game - 2disks for \$1.00

Jim Clear warns us of anti-virus loopholes : Inoculon is not effective and Norton and McAfee need updates for the Magister virus. Search Google for Panda anti-virus. Use GoBack after reading email.

The following tips were offered: Games that leave 'traces' may need new video drivers, AOL problems my be due to Java scripts, open HP Inkjet - turn power on/off if the cartridge does not position itself to replace it. IRQ conflicts may blank icons from an Active desktop, ALWAYS photocopy rebate offers before mailing.

Member Ed McEwen showed us Adobe Photo Elements. Version 1.0 costs \$99.00 You can edit Images with Enlarge, Exposure, Fill, Flash. Use 'clone', 'sponge' , 'smudge' and 'saturate' features to touch up photos.

Two club members won door prizes : Will Power and Power of Attorney -পূ

## **Update-Kim Komando**

*by John Williams, Bug member*

The Kim Komando talk radio show, which was previously mentioned in an earlier issue of the BUG, as being on Orlando 580 AM radio station, is now being carried on our local Melbourne radio station, WMMB 1240 AM. Listen to the show, Saturday mornings 10am to 1pm.

Kim Komando hosts one of the Top-10 Most Listened To Radio Programs In the U.S., the Kim Komando Show.

Her weekly syndicated column is featured in more than 100 top newspapers, and you can also read her in-depth articles in Hearst's Popular Mechanics Magazine, where she's the Computer Editor:

Also check her web page at : http://www.komando.com

- 어

## **Hoax Alert**

*By Ted Glaser, BUG Member*  **Sulfnbk.exe Warning**

The Sulfnbk.exe Warning message has been sent out by email. It is a hoax and should be ignored. The virus does not exist. A hoax is usually an email message that gets mailed in chain letter fashion describing an unlikely type of virus.

While this particular email message is a hoax, the file that is mentioned in the hoax, Sulfnbk.exe, is a Microsoft Windows utility that is used to restore long file names.

If you get an email message that mentions the Sulfnbk.exe virus and asks you to delete the Sulfnbk.exe file and forward the warning to everyone in your address book, please ignore the email message and delete it.

For complete information about the Sulfnbk.exe hoax and sample Sulfnbk.exe email messages, point your browser to: http://www.symantec.com/techsupp/vURL.cgi/ nav112

게

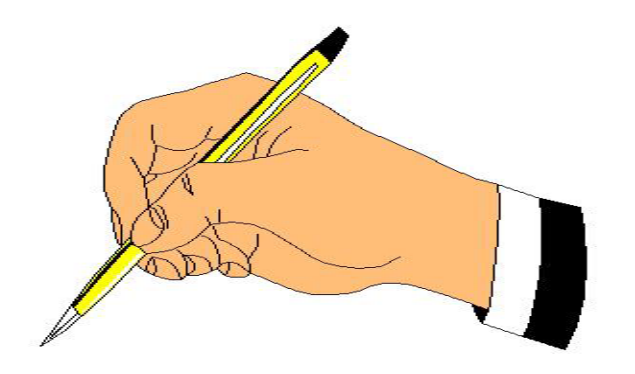

## **Treasurer's Report**

*by Ted Glaser* Account Balances as of 16 JAN 02

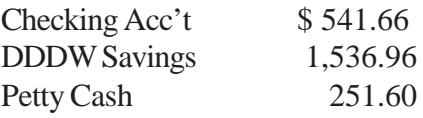

## **New Members: Welcome Aboard!**

Adamiak, J - #1167

## **The following have renewed:**

**Thanks:** Arleo, J - #1036 Amerding, H - #1040 Buckley, L - #1103 Butler, G - #958 Cillis, T - #1039 Cummings, R - #864 Hefter, J - #1148 Hinkle, G - #672 Manion, J - #980 McEwen, E - #910 Miller, F - #994 Roque, E - 809 Schmidt, R - #542 Thieryung, M - #1069 Trapp, D - #983 Wilson, L - #1044 Wood, L - #359

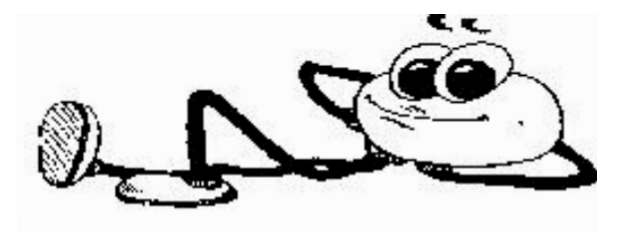

## **ELECTRONIC WHOLESALERS (321) 727-9010 ASTRO TOO** Surplus/Electronics Equipment/Parts Computer Service & Training 6949W. Nasa Blvd. (321) 727-9010 W. Melbourne, FL 32904 Fax: (321) 253-2292 *Web Site: AstroToo.com EMail: Astro@Astro*Too.Com

## **NEW LOCATION!**

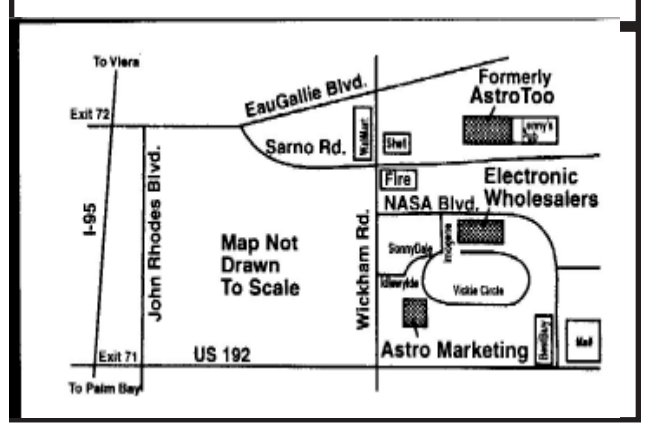

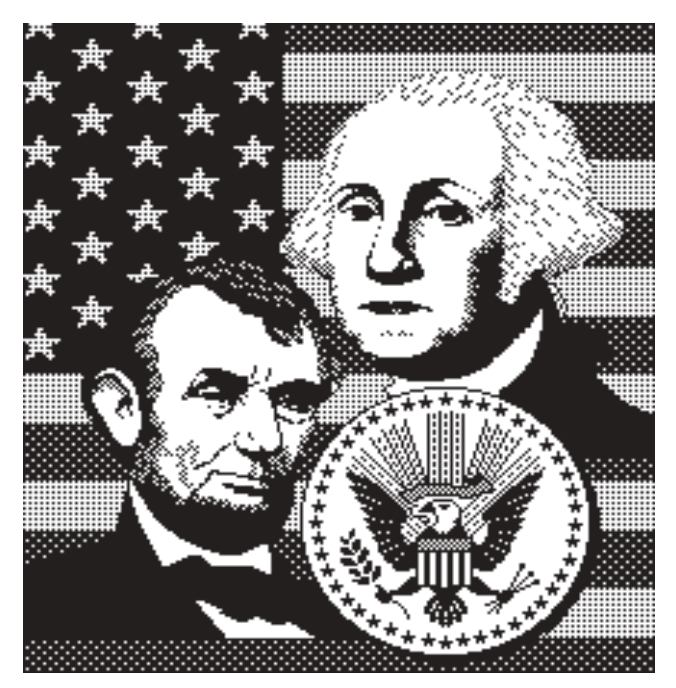

**President's Day February 18**

 **4 BUG Newsletter February 2002**

## **That New Holiday Computer**

*by: Ira Wilsker email iraw@apcug.org*

 This holiday season, many of you are giving or receiving a computer as a gift. They make great, but pricey, gifts. Generally, they work fine out of the box, but are lacking many useful software products and peripherals. With many of the local retailers having both pre- and post-Christmas sales, there will likely be some useful goodies available to go along with the new holiday computer (or the notso-new one previously owned).

Most new computers do not come with any meaningful virus protection. Viruses, and their cousins worms and Trojans, have been the most frequent topic in this column. At COMDEX last month, one of the leading publishers of antivirus software stated to our group that fully 40% of household PCs totally lack any virus protection, and another 40% have antivirus software that is more than a month out of date. Since dangerous viruses are becoming an even greater threat, good antivirus software is imperative. Some of the better programs can be scheduled to auto-update as often as daily (strongly recommended). I use Panda Antivirus Platinum, which is available from some of the local stores or online (http://www.pandasoftware.com), and have it scheduled to auto-update at 8 p.m. every evening. As I have stated many times before, check the Sunday sale books for bargains on the software, as the major titles are frequently available very reasonably, or for free, after rebates.

Another very useful item for a new computer is good Internet access. Locally, broadband (high speed) Internet service is available, along with some excellent local Internet service providers (ISPs). We have DSL service widely (but not universally) available from most of our local ISPs, and the new cable Internet service is being heavily advertised. While somewhat pricey, broadband can easily spoil anyone who has ever tried it. Despite the growing availability of broadband, traditional dialup service is still far more popular due to typical price advantages, and the fact that broadband is still not universally available. The local ISPs generally offer supe-

rior and faster service than the heavily advertised national providers, usually at a much lower price. Even in the same price range, the local ISPs typically offer better service than the big national providers, which is well worth it. Consider signing up the new computer and its owner with a local ISP or broadband provider, and enhance the users computing experience. If broadband is purchased, then also get a firewall. This restricts unauthorized access from hackers. Several commercial titles are available in the local stores, and some new antivirus software includes a firewall, but also consider ZoneAlarm, from www.zonelabs.com. It is available for free for personal use.

Good peripherals do not have to cost a lot of money. There is nothing more frustrating for a computer user than having a balky mouse. Most of the time it is not the mouse, but the mouse pad, or lack of a mouse pad. Some of the mouse pads included with new computers are terrible. Buy the new computer a decent mouse pad, preferably one with a wrist pad. My personal favorite is the Belkin mouse pad with the "gel" wrist pad. It is comfortable, and works very well. The gel pad reduces strain and stress on the wrist, and is typically available for under \$10. Again, watch the Sunday sale books; they are often in there with a substantial rebate, even free after rebate. I bought one for myself and each of my children.

Most mice are mechanical, and contain a ball and some rollers. A little preventative or routine maintenance can avoid a common frustration. If the mouse pad is dirty, or picks up moisture and body oils from the user, the mouse will work erratically. For under a dollar, a bottle of alcohol and some cotton swabs can be used to clean the ball and rollers in a few minutes, restoring the mouse to pristine operating condition. Look at the bottom of a mechanical mouse, and there will be an arrow showing how to remove the ball. Clean the ball with an alcohol-dampened paper towel, and then use some alcohol-dampened swabs to remove the obvious debris off the rollers. When dry, reassemble the mouse. Finish up by cleaning the pad with the *Continued on Page 10*

## **February 2002 BUG Newsletter 5**

## **Windows XP: Why You Oughta Upgrade**

 *By Carl Siechert, Co-Author, Microsoft Windows XP Inside Out*

Why upgrade? At the meeting, several people commented that we didn't show the killer feature or the clear benefits of upgrading, especially from Windows 2000. That's because, IMO, there isn't a distinct knock-your-socks-off feature/benefit. Instead, there are a number of minor enhancements that, collectively, make Windows XP a compelling upgrade for me. We tried to dash through them but perhaps didn't adequately demonstrate the benefit. Here's a brief summary of my favorites:

\* Stability. Windows XP has the ability to run a large number of apps without running out of resources, without crashing. (If you're running Windows 2000, you already have this, so there's no gain.)

\* Security. This is a huge topic that I can't adequately cover in a few sentences; suffice to say that security of your data and your privacy in Windows XP is leaps and bounds beyond anything available in Windows 9x. (Again, if you have Windows 2000, you already have most of the security capabilities of Windows XP.)

\* UI enhancements. A variety of changes in Start menu, taskbar, Windows Explorer, and Control Panel make everyday tasks such as launching programs, switching between windows, and managing files just a little bit faster, easier, and more convenient. These features can each be customized, so you can use the ones you like and change others back to Windows 9x/2000 style. (Similarly, you can banish the new look of Windows XP while still enjoying its other benefits.)

\* Fast User Switching. Great for shared computers, FUS lets someone else log on without requiring you to first close all your documents and applications.

\* Power management. Standby and hibernation let me save power (on desktop PCs as well as portables) yet still have fast boot time, bringing me right back to where I left off. (That is, all the windows that I left open when the system powers down are already open when I power up.)

\* Digital photo support. I was never a fan of *Continued on Page 11*

digital photography until I got XP because it was such a hassle before. But the support for cameras and scanners, as well as the features built in to Windows Explorer for viewing, printing, e-mailing, and manipulating images have actually made it fun and practical to work with photos in new ways.

\* Remote Assistance. The ability to actually see and work with someone else's screen while conversing with them through text, voice, and video chat is a killer feature for anyone who's looked upon as a computer guru and gets calls for support from relatives, friends, and neighbors. (I suspect that includes most User Group members!)

\* Remote Desktop. The ability to connect with my home computer from the office (or vice versa) is awesome. It looks and acts exactly as if I'm at that computer five miles away, and I have access to all its files, printers, and other resources. And like remote assistance, it's acceptably fast if you have broadband Internet access. I also use it to work with other computers on my own LAN; that's sometimes easier than hopping back and forth between two computers.

\* Better help. It's easier to navigate, integrates information from the Microsoft Knowledge Base, and includes links to a number of diagnostic tools. (Of course, it doesn't have all the answers. You still need our book!)

There are dozens of other enhancements—builtin CD burning, built-in ZIP file support, Windows Media Player, Movie Maker, etc. etc.—but those listed above are the ones that I personally find useful.

What's Wrong with XP? Not Much

What's wrong with Windows XP; we promised to talk about "what bites" but some felt we didn't deliver. That's because there really isn't much I don't like; here's my full list:

\* Windows product activation (WPA). I dislike it on principle, but in practice it's not a problem for me or for most users. It's anonymous, and it's a one-time operation that involves clicking Next a few times to get through a wizard—and then you never

## **Installing new components**

 *by Vinny La Bash, vlabash@home.com Member of the Sarasota Personal Computer Users Group, Inc.*

 Years ago, when I decided it was time for a new PC, I built my own. In those days it was possible to save hundreds of dollars with a "home brew." When you successfully booted up for the very first time, "The Thrill of Victory" took on a meaning all its own. Things changed, time passed and one day it no longer made economic sense to build your own machine. Except for dedicated hobbyists, no one builds their own automobile anymore and the PC went down that same congested highway.

 You're most likely not going to build a PC from scratch, but maybe you will buy that brand new digital doodad. All the PC magazines have published rave reviews about it and all your friends are wondering how they ever managed to survive without it. You're all ready to rip the packaging to shreds and install it.

 Stop! Cease! Desist! Halt! Before you do anything else, rein in your enthusiasm and do some groundwork. You want your installation smooth and as trouble free as possible. Surgeons carefully prepare before surgery and you need to prepare for your upgrade. Follow these simple rules before rushing in where angels fear to tread, and your chances of attaining PC Nirvana will improve dramatically.

 1) Always allow yourself plenty of time. If you think the job will take two hours, schedule four hours to allow for unanticipated roadblocks. Even the simplest installations can run into problems. Sometimes a straightforward expansion card installation can become enormously complicated by a stripped screw. Not only do you have to take Murphy's Law into account, but keep in mind that Murphy was an optimist.

 2) Back up your system before making any changes. I don't care how simple you think the job is. Too many tears have been shed by not doing a

complete system backup first. Power failures can occur at any time. Don't rule out a meteor strike.

 3) Make sure pets and children are kept away from the open PC. Toddlers are insatiably curious about everything. You don't want a pet or a child cut by an exposed component with sharp edges.

 4) Make sure computer and peripherals are ALL unplugged, and never touch any exposed components in your PC without "discharging". Discharging happens when you touch something metallic to remove static electricity. One accidental jolt of static electricity has been known to fry motherboards and reduce grown men to quivering blobs of jelly. Small dogs and children sometimes don't do well when jolted by static electricity. Neither might you.

 5) Turn your PC off and leave it off for several hours before opening. Internal components can get very hot during operation. Allow sufficient cooling off time before starting any project that requires removing the covers from your machine.

 6) Have the right tools handy. Many PC manufacturers have made the upgrade process much simpler than it used to be. If all you're doing is installing a board in a PCI slot, you may not need anything more exotic than a screwdriver. A new motherboard installation could be somewhat more complicated. At a bare minimum you need a Phillips screwdriver and a pair of needle-nosed pliers.

 7) Follow all the installation instructions to the letter, since even "insignificant" steps that may seem unimportant can turn out to be essential. The manufacturer went to the trouble and expense of printing the instructions for a reason. Ignore the printed instructions at your peril.

 8) Don't dither about consulting an expert if you get stuck. World-class physicians don't hesitate to ask for a second opinion. Why should you be any different?

 9) Make a startup diskette. It takes only a few minutes and can save your butt.

 How to avoid common problems and what to do when they happen anyway.

After you have installed your new component, *Continued on Page 9*

## **ArtIons Pro**

#### *by Zane A. Lang, LACS Reprint from L A Computer Society Journal 12/01* **INTRODUCTION**

If you are from the small is beautiful school of life, ArtIcons Pro 3.01 will help you frolic among the little images known as icons that populate the computer world. An icon is a small image that represents a file, a directory or an action. If you look at your computer desktop, of the little images there that you click on to launch applications are icons. ArtIcons 3.01 is a powerful, easy to use utility for finding, extracting, creating and editing icons and managing icon libraries.

## **INSTALLATION**

You can download the software from the Internet at http:// www.iconutils.com/ downloads.htm or http://www. aha-soft.com/ download.htm.

Download the executable to a file on your hard drive and then double click on the executable. The software will walk you through the usual installation screens. Downloading and installing the software was easy and trouble free.

## **FEATURES AND OPERATION**

Before I get into my favorite features in this software, here is an overview of the main capabilities of ArtIcons Pro 3.01:

Create and edit icons in either standard or custom sizes, in color depths up to 16 million colors

Create and edit icons for Windows XP in 32-bit color depth with 8-bit alpha

Use drop shadow, smooth, negative effects

Use advanced gradient chess fill in the icon editor

Paste images in numerous file formats directly into icons (.ico, .ani, .cur, .wmf.. emf, .bmp, .wbmp, .gif,. png, psd, .jgp, and .jpeg)

Open and edit. Bmp, .gif,. jpeg, and .png images in sizes up to 127x127

Export icon images to .ico,. bmp, .jpb, .gif, .png, rc, .psd, and .cur files

Import and export icon color palettes Export library items into one single image Extract icons from Windows executables, libraries animated cursor files Create icon libraries for better and more efficient icon storage Extract icons from all files in selected folders and sub-folders save them as icon libraries Customize Windows icons Delete identical icons in libraries Drag and drop files from file shells Drag and drop icons between different libraries Copy and paste icons in libraries Copy and paste images to other applications Split icon libraries into individual icon files Split icons into subicons Whew, what a list! Who knew you could do all

these things with icons?

When you first open ArtIcons Pro, you see a window allowing you to pick the size of the icon in pixels (l6x16, 24x24, 32x32, 48x48, 64x64 or custom). You also have the choice of color mode (monochrome, 16 color, 256 colors, True color, or True color plain alpha). After you make your selections and click OK, you see a familiar Windows interface with a large grid, containing the number of squares you selected, for example 32x32 squares produces an icon 32x32 pixels square. This grid provides the canvas for creating the icon. To the left of the grid are graphics tools and on the right is a color palette. The menu bar across the top of the application provides short cuts to the various functions of the application. For anyone who has used graphics software, the environment will feel familiar. If you have never used graphics software, it will not take you long to find your way around.

You can create your own icon by using one of the tools to the left of the grid, like the pencil to draw shapes on the icon canvas and then fill in the colors from the color palette using another tool like the eye dropper. After you are finished with your creation, let's say a drawing of a beach ball, save the icon to a folder. This will create an .ico file with the name you gave the icon. Go to the desktop, create a shortcut and change the icon to the beach ball icon you just saved in a folder. Voil'a, you have a shortcut using your newly created icon.

One feature I really got a kick out of was the import function. Click on Tools, click on Import Image and select an image from your hard drive or CD ROM. Select an area of the image to use as an icon. Click OK and the selected area appears on the icon canvas. You can save the imported image just as it is or edit it using the graphics tools and color palette. ArtIcons 3.0 gives you the ability to create icons using your own digital photos or other images you find on the Web.

 Another really cool feature is the ability to take existing icons and edit them. For example, find the icon of the Windows trash can, open the trash can icon in ArtIcons 3.0, and then paste a picture of your boss on the trash can. Or better still, open the My Computer icon and paste your own picture on the little computer screen. The possibilities are endless. Think of all the home decorating you can do on your computer desktop. There is nothing like a warm and cozy environment in which to relax and enjoy your computer.

## **SUMMARY**

ArtIcons Pro 3.01 allows you to find, create, edit, import arid export icons and manage icon libraries. With this powerful utility you can create and edit icons in either standard or custom sizes, in color depths up to 32-bit True Color. ArtIcons contains various graphic tools and a full color palette. You can import icons from image, cursor and library files and even from executables. ArtIcons allows you to scan files and folders for icons, delete identical icons and arrange icons into libraries.

Price: \$30 :Aha-soft, P.O.B. Krasnoyarsk- 10, Russia Web Address: www.aha-soft.com Computer Requirements

Windows 95/98/ME/NT/2000/XP, Pentium 133 MHz with l6 MB Ram, 2 MB of Hard Disk Space, SVGA True Color video mode

## *Installing New from Page 7*

place the cover back on your PC and reconnect everything. Turn on the PC and make sure it boots. If your system crashes before Windows even begins, STOP! Turn off the PC and unplug it. Take the covers back off and check for loose wires and components that may not be properly seated in their sockets. If this doesn't remedy things, it's time to bring in a professional. Unless you know exactly what you're doing, you can cause a great deal of damage beyond this point.

 If the component is a Plug 'N Play device, Windows should recognize it during the boot process and install drivers automatically. If you need to install software, follow the manufacturer's instructions.

 If Windows snubs your new hardware, go to the Control Panel and select the Install New Hardware icon and follow the instructions. If Windows continues to ignore the device, go to the manufacturer's Website. The fix may be as simple as downloading the latest driver.

 Once the hardware and software are installed and everything seems to be fine, monitor your system for a few weeks. If problems pop up, go to the manufacturer's Web page and see if there are any updated drivers on the site. If there is no restriction against any non-profit group using the FAQ section, explore it. You may find some good information or troubleshooting tips.

 You can also go to the Control Panel, select the System icon, and then select the Device Manager tab. Your new component should be listed under the appropriate device heading. If you see an exclamation point, then you have a problem. If that's the case, press the [+] symbol to open the device's "directory." Now, right-click the device and select Properties. You'll find a series of tabs and choices depending upon the product type. Go through the tabs and see if any error messages appear. You might be able to fix the problem at this juncture. If not, make a note of the specific errors and look in the manual or contact the manufacturer for instructions.

-⁄A

*Continued on page 11*

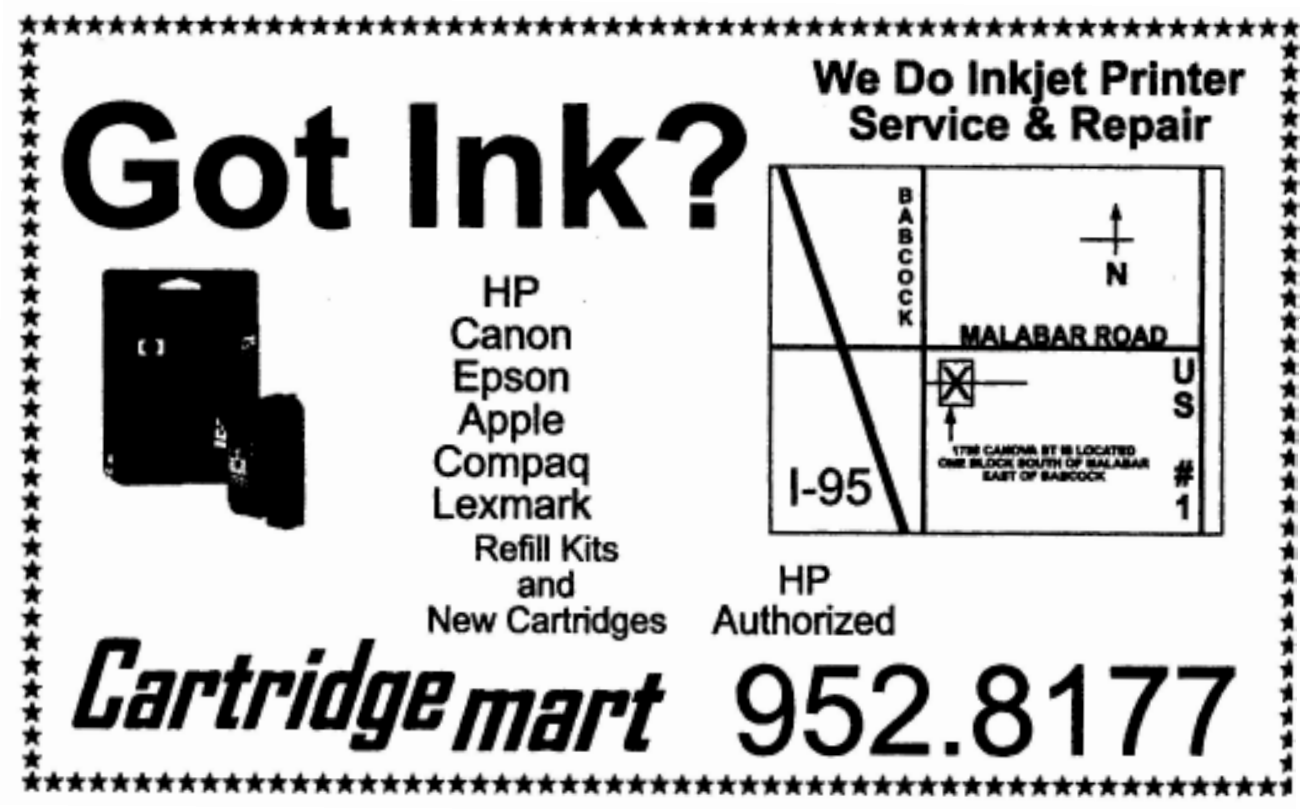

## *New Computer continued from Page 5*

alcohol-dampened paper towel. For less than a dollar, the user now has a gift that will enhance the joy of computing.

Almost everyone has a printer attached to his computer. Some new computers come bundled with a printer, but most do not. Most new printers on the market are color ink-jet models, and all will do satisfactory printing for most household and small business tasks. If printing photos may become a common task, then look at printers with higher resolution (more dots per inch, or dpi"). If the printer is to be used for business purposes, then print speed may be an issue. One factor that should also be considered is the cost of printer accouterments, such as paper and ink. While regular copy paper may be fine for routine work, ink-jet capable paper tends to be not much more expensive, and often results in a sharper output. Photo grade paper comes in a variety of weights and qualities, but tends to be expensive. When printing photos, a good tip is to print first on plain paper in draft mode (minimize ink usage) and verify the desired output. When satisfied, print in high quality on the more expensive ink-jet

photo paper. Ink cartridge cost is another significant factor in printing. Note the cost of ink cartridges and their capacity before buying any printer. If the user is likely to be doing a lot of printing, the availability of generic or third party ink cartridges can significantly lower printing costs. Personally, I will not purchase a printer for which I cannot buy reasonably priced ink cartridges. One of the decent quality universal refill kits may be a good gift as well.

This article is brought to you by the Editorial Committee of the Association of Personal Computer User Groups (APCUG), an International organization to which this user group belongs. Ira Wilsker is a member of the LIT Computer Resources Group and is on the Board of Advisors for APCUG.. He writes a weekly column for the Examiner.

#### **Installing New from page 9 Summary**

 Have a plan before you upgrade. At a minimum, back up your data, and install current drivers for your hardware. The more thoroughly you prepare, the less likely trouble will ensue.

 . This article is brought to you by the Editorial Committee of the Association of Personal Computer User Groups (APCUG), an International organization to which this user group belongs. Copyright 2001. This article is from the December 2001 issue of the Sarasota PC Monitor, the official monthly publication of the Sarasota Personal Computer Users Group, Inc., P.O. Box 15889, Sarasota, FL 34277-1889.

## 게

## *XP Why Upgrade Continued from Page 6*

think about it again. Windows does NOT phone home on its own at any time to confirm your activation status, as has been reported. But as Ed mentioned, it's a classic Microsoft version 1.0 product.

If you want to avoid activation altogether, get XP preinstalled on your next computer from a major OEM vendor like Dell. Those versions of XP do not have product activation, so it'll never kick in when you change a number of components in your system—one of the major flaws in the current implementation. You should be aware, however, that Windows XP versions from major manufacturers are linked to the system BIOS—which means, for example, that you can't take the Windows XP CD that comes with your Dell and install it on a Gateway or a white box system.

\* Price. Now that MS is enforcing the one copy/one machine limitation (it's always been part of the license agreement, but they've never had a way to prevent people from copying to all machines until WPA), I think the price—at least for copies after the first one—should be significantly lower, say \$50-75 for Home, twice that for Pro. OTOH, it is a pretty good value, even at \$100/\$200.

\* Messenger and Passport in your face. I use them constantly, so it doesn't bother me that they always start. But I'd be frustrated if I *didn't* want to use them and discovered how difficult it is to vanquish them.

\* UI is too chummy in some respects. Wizards have replaced some dialog boxes, advanced options are now further buried, etc. As a power user who knows his way around, these slow me down. Fortunately, there aren't many of these impediments in the areas that I use frequently.

\* Support for "legacy" hardware. Some people mentioned HP products in particular, but there are a number of unsupported products that are not that old. Microsoft has always left device driver development to hardware manufacturers, and it supplies plenty of support to manufacturers. It's clearly in Microsoft's best interest to have all hardware supported.

Manufacturers, however, don't have any incentive (other than the wrath heaped on them by disgruntled customers) to provide drivers for discontinued products; they'd prefer that you buy their latest and greatest. Regardless of whose fault it is, it's a real problem that affects all of us consumers.

\* Networking. It's a little difficult to set up a mixed network—one with Windows XP and Windows 9x workstations. (But it's not impossible, and the steps to successful networking are fully documented in our book!) Windows XP Home Edition uses only the Simple File Sharing model, which is indeed simple, but also somewhat inflexible. You can set up a folder to be private (so that only your user account can access it, either when logged on locally or over the network) or you can share it with everyone. But you can't, for example, easily set up a shared folder that you and your spouse can access but your kids cannot. (As we mentioned, there is a workaround—detailed in the book—that lets you set up more complex security arrangements using Safe Mode.)

## Which Version is Best for You?

Home Edition or Professional? The essential differences are these:

\* You can't use Remote Desktop to connect to a computer running Home Edition. (Btw, the computer you connect from can be running any version of Windows 9x/NT/2000/XP.) You can, however, use Remote Assistance to connect to a Home

## *Why Upgrade continued from Page 11*

Edition computer.

\* You can't use Home Edition on a multiprocessor system.

\* With Home Edition, your computer can't join a Windows NT/2000 domain. (You can, however, use all domain resources if you have a domain user account.)

\* With Home Edition, you're essentially stuck with Simple File Sharing. You can share/protect only at the folder level, and you can only make a folder private or share it with everyone. The Windows 2000 security model that's available in Professional offers granular security control that lets you assign specific types of access to specific users for specific files. (Most home user won't need this level of control.)

\* If you install Professional now, you won't be able to upgrade to the Home Edition of the next version of Windows, so you'll pay an extra \$100 now and again the next time you upgrade Windows.

Pro includes everything that's in Home. If you're unsure about which to get (that is, the points above don't seem to apply to you), try Home Edition. Worst case: you later decide to upgrade to Pro. The Home Edition-to-Professional upgrade is \$125, so you're only out an additional \$25 compared to purchasing Pro initially.

You can find Microsoft's advice on this choice at http://www.microsoft.com/windowsxp/pro/ howtobuy/choosing.asp

What's the Bottom line?

\* If you're buying a new computer, get XP. (Before you do that, however, run the Windows XP Upgrade Advisor on your current system. Be sure that any software or peripherals you plan to use with your new system will work with XP, or can be inexpensively upgraded.) Don't fret too much about the learning curve for a new OS and its new features; nearly everything you know about your current system can be applied to Windows XP, and you can learn about the new features as you need them.

\* If you're using Windows 9x AND if your computer has the horsepower (practical minimum:

300 MHz processor, 128 MB RAM, 1.5 GB free disk space) and is compatible (run the Windows XP Upgrade Advisor), strongly consider upgrading to XP.

\* If you're using Windows 2000 and you're happy with it, hold off on upgrading until you get your next computer. If one of the nifty features like Remote Desktop, Remote Assistance, or digital photo support would make your life easier, pop for XP now.

I've decided that XP Professional is right for my newest systems (the rest run Windows 2000), but I don't mean to suggest that it's right for everyone. Besides, Ed and I have written books about earlier versions of Windows too. We'd be just as happy if you bought one of those books. :-)

## Get Some Help

Here are a few URLs that'll help you with the upgrade:

Microsoft Product Lifecycle: This site tells you when support dries up for each version of Windows. http://www.microsoft.com/windows/lifecycle.asp

Windows XP Upgrade Advisor: The program available at this site checks your computer for hardware and software that may be incompatible with Windows XP. When available, it includes links to upgrade information for the incompatible components.

http://www.microsoft.com/windowsxp/pro/ howtobuy/upgrading/advisor.asp

*Copyright © 2001 by Carl Siechert. Reproduced with permission. Article reproduction coordinated by Steve Bass, Pasadena IBM Users Group. Reaching Ed Bott and Carl Siechert is easy. Ed's site is http://www.bott.com and Carl's company site is http://www.swdocs.com Discussions, links, tips, and other good things are at http://communities.msn.com/ WindowsXPInsideOut and, as you'd expect, at each site you'll find links for ordering the book online.*

## -⁄ලි

#### **Newbies Corner**

*by Jim Hally B.U.G. member* **Really Bugged**

It is a sad situation when a person has his computer screwed up by invasive software. It is called a personal computer for a reason. Jim Townsend and I put this thing together after many hours of research and labor. It was just as I wished it to be. The key word here is was. I am a fan of Country Music's Alan Jackson, therefore I have a couple of his CD's. Alan's idea of his greatest hits and my opinion are not the same. Einstein, here, figured I would make a CD of my favorites. With Napster gone or at least in turmoil I turned to some of the sites that offered free file transfers. I found the pickings pretty slim. No pun intended. I remembered Larry talking about Bearshare and that is where I turned. I have gone from listening to Country and Western to singing the blues.

I downloaded Bearshare, which was a breeze. I read through the stipulations and unchecked what I thought I didn't need or care to have as part of the software. Much like a legal document, half the stuff they are talking about you can't figure out. Maybe I didn't make the right decisions in this process. Maybe I just got it, because that is the way it is. All I know is I am not happy.

I wasn't crazy about some of the restrictions of the software. With several logical drives on my hard drive I created G drive for music files. G, as in G clef. Oh! I am so witty. I had taken the provision of creating several folders and sub-folders for the music. I created the main folder of Music, followed by sub-folders of C&W and then Jackson. The thinking was to download the music directly to the Jackson folder. The software didn't quite allow this. It was downloaded to the Bearshare\Temp\ download folder as the default. A little inconvenient, but it was a matter of cutting and pasting to the folder I wanted. I did about three songs and decided to finish up for the night. I have my browser set up for an automatic disconnect. I should say HAD, because it didn't happen. I was forced to close it down by hand. Strange, I thought. In looking at my desktop, My eyes zeroed in on the shortcut icon for Bonzybuddy. Over time, I had heard snippets of conversations regarding this software and none were

pleasing to the ear. I immediately moved the offensive icon to the recycle bin and shut down the computer. Simple math told me I needed to get up for work in a few hours. Tomorrow is another day.

Upon the next restart of the computer I was dialing into the Internet with no prompt from me. This was not good. I cancelled this and decided to do some checking.

My first thought was check what? I thought back to the many Windows SIG meetings and what had I gathered from these nights. OK, it was starting to dial in to the Internet without a thing from me. Boom, it hit me, Start Up folder.

Click on the Start button.

Go up to Run.

Type in msconfig.

Click on the Startup tab.

At this point let me get off my saga for a minute. Don't you think this would be a good time to make a record of what is checked or enabled in you Startup folder. Let's be proactive and have a record of what starts when you boot up the computer. This will also allow you to remove a check mark from the items that have been grabbing their little piece of RAM before you even get started. Think back to the meetings when you heard, "some programs don't want to relinquish the RAM even when you close them". If you have a record you will be able to check what should be starting up when you boot. I don't necessarily advise just removing check marks but write it down and ask at the next meeting. **MSBB**

That was the first thing in the list of startups. That was new to me. To tell the truth I don't know MSBB from MSG, NFL or MLB. It just didn't look right. I immediately went on line and looked up MSBB. I found no definitive answer for the acronym. I did find that this little jewel is an executable file that is part of spyware software that wants to call, and connect to in the background, to a server on the Internet that tracks your moves. I also found that this file also disables the automatic disconnect in the browser. Now, I was getting somewhere.

#### **Progress**

I went back to the Startup folder and removed the checkmark from MSBB. I shut everything down

*Continued on Page 14*

## February 2002 **BUG** Newsletter 13

#### *Newbies Continued from 13*

and restarted the computer. Great! No more automatic dial-ups. The item still showed up in the startup folder as unchecked, therefore not starting on the boot-up. I still had work to do. I pondered the situation and I knew it couldn't be just the one file. There had to be more than MSBB. Further investigation on the Internet revealed that the software had several files and one was another executable that would keep writing itself back on to the computer. Any time you put some software on your computer it writes to the Registry. The only thing to do was to Edit the Registry. This is not for the faint of heart. If you screw up the Registry you can plan on reinstalling Windows. Fortunately, in October I had installed something and I made a backup of the Registry and felt I could always go back to that copy, if need be. I knew I had the October backup and really didn't add anything to the computer. In retrospect, I should have made another copy before I installed Bearshare.

I know you have heard it at he SIG meetings, but how many of you make a copy of the Registry before you install something?

Go to the Start button.

- Go up to Run.
- Type in regedit.
- Go to File on the menu bar.

Go down to Export the Registry.

At this point you have to select a location to save the file as well as give it a name. Frequently many users just put it on the desktop and as Jim T. suggests give it todays date. i.e. 01\_14\_02. You will know what it is by the name. A better suggestion is to put it in a folder in C:\Windows. If you really screw up you may not be able to get to your desktop.

I won't bore you with the details but I removed all references to the MSBB and its associated files from the Registry and feel that I have accomplished what I set out to do. The web sites I went to were very helpful. I found references to Bonzibuddy on the sites. I believe that because I never opened Bonzi it never executed. I found the folder someplace on the computer and deleted it right off the bat. I do feel, if I had clicked on the shortcut icon it would have executed and I would have had to

remove it as well. This can be a tedious process. I have seen a piece that actually tells you that if you have removed some of Bonzi you actually have to reinstall it and then remove it. Scary thought.

J∱

## **Disk of the Month: February, 2002**

*Compiled by Jim Clear & Rex Cummings*

\* all zip files have been converted to executable zip files.

- Bottlenose Dolphin.jpg Desktop Wallpaper.
- Chandelier Tree.jpg Desktop Wallpaper.
- Eilean Donan Castle.jpg Desktop Wallpaper.
- Evening Crossing.jpg Desktop Wallpaper.
- Flocking Together.jpg Desktop Wallpaper.
- Horizon.jpg Desktop Wallpaper.
- Lakes.jpg Desktop Wallpaper.
- Rapid Transit.jpg Desktop Wallpaper.
- Recess.jpg Desktop Wallpaper.
- Sailing in Paradise.jpg Desktop Wallpaper.
- Toronto.jpg Desktop Wallpaper

.

- Desktop setup text to help those who do not know how to change their wallpaper. (Desktop Setup.TXT) for Win95 or 98

- Candy Theme 1.0 (candy.exe) by CB (xfiling@pon.net). Includes wallpaper, icons, cursors, animated cursors, and WAV sounds. System Requirements: Windows 95 Plus, 98, or Me. Purchase Information: Free

- Living Waterfalls 1.0 ScreenSaver (waterfall.exe) by R.I. Soft Systems Inc.

 This screensaver displays realistic animation in beautiful tropical photographic scenes. Watch as water rushes over the falls and bubbles at the bottom, fish swim in the water, ripples appear on the surface of the water, and tropical birds (parrots and flamingoes) fly past, all accompanied by realistic nature sounds and a beautiful musical score in the background.

System Requirements: Windows 95, 98. or Me. Purchase Information: Free

## **Brevard Users Group Membership Application**

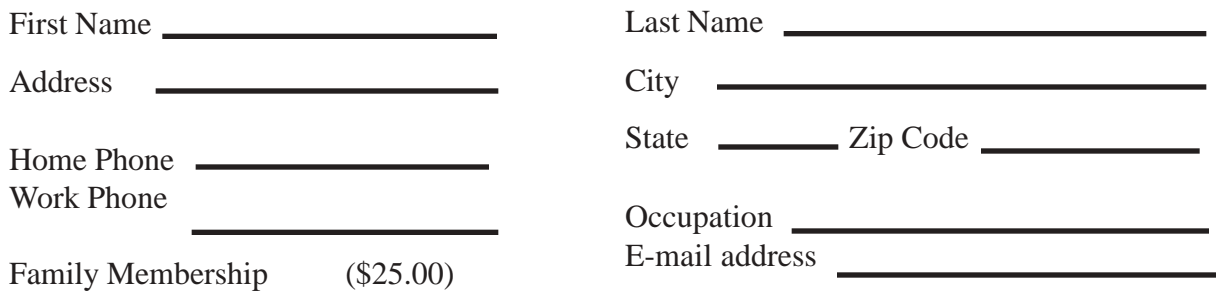

## **BUG Club Information Benefits of Membership In The**

**WIN 9X/ME SIG**

**Meets 7:00 PM Thursdays 1st & 3rd Thursday at Eau Gallie Library All Other Thursdays at Melbourne Library**

**on Fee Avenue**

**BUG Board of Directors Meets the second Wednesday of the month at C.M. Corley's home. Time 6:00 pm Call 253-3050 for directions**

## **NEWSLETTER SIG**

**Meets twice a month on the Saturdays before and after the BUG monthly meeting. Members interested in helping develope the newsletter are welcome.**

> **Place is Jim Townsend's home call 728-5979 for directions.**

**TINKERS & INTERNET SIG MEETS AT THE EAU GALLIE LIBRARY ON THE 3RD MONDAY OF THE MONTH**

**Time 7:15 PM**

**and on most Saturdays or Sundays at Bob Schmidts house. Call 952-0199**

# **Brevard Users Group**

Annual Subscription to the B.U.G. Newsletter

Some Internet Service Providers give discounts to club members.

A monthly Disk-Of-The-Month containing some Freeware and Shareware software.

Seminars and Workshops.

Special Interest Groups (see back page)

Fellowship with other knowledgeable computer users. Stimulating and lasting friendships.

## **BUG E-MAIL LIST To be included in the BUG E-Mail roster, send an E-Mail to George Rymer at: grymer@cfl.rr.com.**

We will need your full name, E-Mail address and your BUG membership number. You will then receive notices and updates on BUG activities, special events, changes to schedules, etc.

## **Sponsorship Rates**

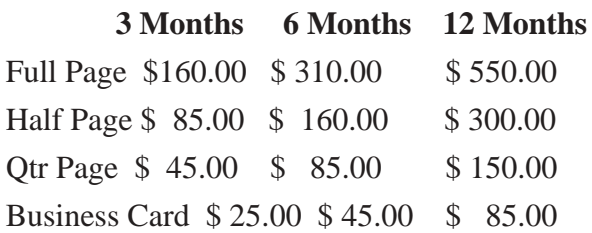

## **Brevard Users Group Directory**

#### **Meetings:**

Are held at the Melbourne Library on Fee Ave. the third Wednesday of the month at 7:00 PM.

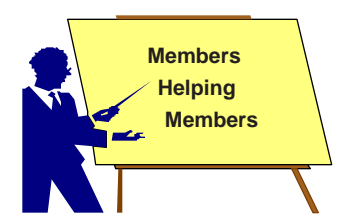

#### **Membership**

is by application and payment of \$25.00 annual dues. Membership is for 12 months from receipt of dues and includes a year's subscription to the newsletter.

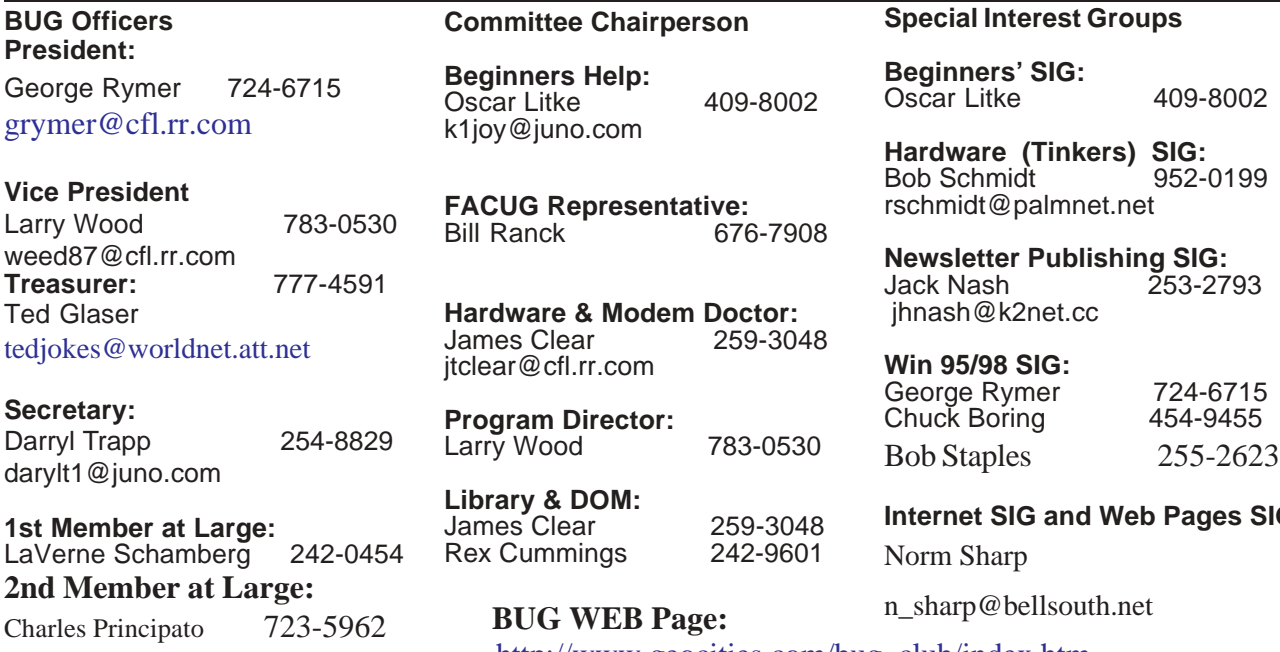

#### **Brevard Users' Group** *INCORPORATED* P. O. Box 2456

Melbourne, Fl 32902-2456

**Mentor Program**

John McNeil 723-5550 AutoCad

Frank C. Miller 729-9589 Graphics

Al Buchanan 728-2789 Works 4.5

 C. M. Corley 253-3050 Win 95/98 Bob Staples 255-2623 Win95/98

 Frank C. Miller 729-9589 Win 95 Bill Ranck... 676-7908. Word Perfect Rex Cummings 242-9601 Netscape Mary A. Grant 253-5666 Word 97

#### **MOVING?**

Don't miss out on any issues of the BUG Newsletter. Send your new address to: Brevard Users' Group Atn: Treasurer P. O. Box 2456 Melbourne, Fl 32902-2456 & e-mail to the Newsletter Editor at jhnash@k2net.cc

Bob Schmidt 952-0199

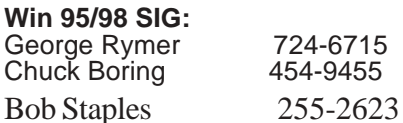

**Internet SIG and Web Pages SIG**

http://www.geocities.com/bug\_club/index.htm

PRESORTED STANDARD U. S. Postage PAID Melbourne, FL Permit No. 102

Your membership expires on the date indicated in the upper left of your address label (YYMM). Please allow six weeks for processing the renewal.